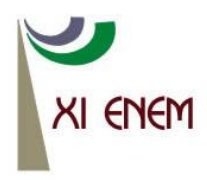

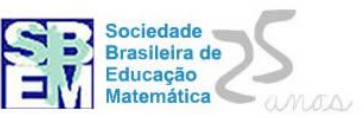

### **O GEOGEBRA E OS CASOS DE CONGRUÊNCIA DE TRIÂNGULOS**

*Marcos Henrique Silva Lopes Universidade Federal de Mato Grosso do Sul [marcoslopesmat@gmail.com](mailto:marcoslopesmat@gmail.com)*

*Márcia Santos Melo Almeida Universidade Federal de Mato Grosso do Sul [marciameloprofa@hotmail.com](mailto:marciameloprofa@hotmail.com)*

#### **Resumo:**

Este minicurso apresenta uma proposta de alternativa didático-metodológica no processo de ensino e aprendizagem de Geometria, por meio da utilização do software GeoGebra, uma vez que a utilização de recursos tecnológicos, principalmente do computador, é algo notório no âmbito escolar. Nessa perspectiva, o GeoGebra pode favorecer o desenvolvimento das práticas pedagógicas, atender às expectativas e necessidades educacionais no que se refere ao processo de construção do conhecimento geométrico por parte dos alunos. Nesse sentido serão explorados os casos de congruência de triângulos com intuito de enfatizar as potencialidades desse software nesse processo.

**Palavras-chave:** Ensino e aprendizagem; Recursos tecnológicos; GeoGebra; Congruência de triângulos.

#### **1. Introdução**

Os Parâmetros Curriculares Nacionais (PCN) trazem que o ensino e aprendizagem de Geometria possibilita que o aluno perceba e valorize sua presença em elementos do mundo ao qual está inserido. Como afirmam os PCN "uma das possibilidades mais fascinantes do ensino de geometria consiste em levar o aluno a perceber e valorizar sua presença em elementos da natureza e em criações do homem" (PCN, 1998, p. 82).

Contudo, por conta das dificuldades de aprendizagem apresentadas pelos alunos no que se refere ao entendimento de seus conceitos, propriedades e de abstração dos entes geométricos que compõe seu conteúdo, tais alunos não conseguem estabelecer relações entre a geometria e situações do cotidiano.

Segundo Gonçalves et al (2008), há urgência em discutir as atuais tendências didático-pedagógicas de sistematização do ensino e aprendizagem da Geometria. Nesse sentido, Fonseca (2002) afirma que professores e pesquisadores têm se dedicado à reflexão e à elaboração, implementação e avaliação de alternativas, que busquem superar as dificuldades não raro encontradas na abordagem desse tema, na escola básica.

Para tanto é indispensável que os alunos sejam estimulados a fazerem explorações, construções, representações, que possam levar a indagar, identificar, redigir e perceber propriedades geométricas. Assim, faz-se necessário lançar mão de alternativas didáticometodológicas de ensino e aprendizagem da Geometria que busquem reduzir a defasagem de aprendizagem dos alunos.

Segundo Borges Neto (1999), a utilização das novas tecnologias na Educação Matemática tem sido uma prática cada vez mais presente nas escolas, em especial o uso do computador. Diante disso, o presente minicurso propõe a abordagem de alguns conteúdos geométricos das séries finais do ensino fundamental por meio do uso do software livre GeoGebra, tendo em vista a potencialidade que tal recurso tecnológico apresenta no processo de ensino e aprendizagem da Geometria.

# **2. O GeoGebra como alternativa didático-metodológica no processo de ensino e aprendizagem de Geometria**

Na busca por alternativas que possibilitem maior interatividade dos alunos no processo de ensino e aprendizagem ao qual ele está diretamente envolvido, e levando em consideração que atualmente os recursos tecnológicos estão presentes a todo momento na vida cotidiana da sociedade, estes influenciam nas formas de comunicação, no acesso e na produção de conhecimento.

A utilização do software livre GeoGebra desempenha papel fundamental, uma vez que, este pode atender a objetivos diversos, tais como: fonte de informação, auxilia o processo de construção de conhecimentos, desenvolve a autonomia do raciocínio, da reflexão e da criação de soluções, Gladcheff (2001, apud PICOLLI, 2006).

Ainda, Vier e Oliveira (2010) afirmam que a utilização do GeoGebra possibilita um vasto conjunto de situações envolvendo um número relativamente importante de invariantes operacionais ou propriedades de objetos, tendo em vista que o software possibilita trabalhar no campo da Álgebra e da Geometria.

Neste minicurso desenvolveremos atividades por meio da utilização do software GeoGebra, o qual foi criado em 2001, pelo professor Dr. Markus Hohenwarter, na Flórida Atlantic University. Este possibilita a abordagem de três campos da Matemática: álgebra,

cálculo e geometria. Dentre suas diversas potencialidades salienta-se o fato de que nele há duas janelas: a *janela de visualização*, na qual são construídos os elementos geométricos e a *janela de álgebra*, onde é visualizada a representação algébrica de cada elemento geométrico construído.

### **3. Os casos de congruência de triângulos por meio da utilização do GeoGebra**

Neste tópico são abordados os quatro casos de congruência de triângulos por meio da utilização do software GeoGebra de forma que auxilie no processo de ensino e aprendizagem deste conteúdo geométrico.

## **3.1. Construção de um triângulo congruente a outro triângulo utilizando o caso Lado, Lado, Lado (LLL)**

A partir de um triângulo qualquer já conhecido, será construído um segundo triângulo congruente ao primeiro, essa congruência será garantida por meio da utilização do caso LLL. Para isso, segue os passos abaixo:

- a) Construa o triângulo ABC. (Selecione a "janela 5" pré-identificada como "*polígono*", e clique em três pontos distintos na janela de visualização (em branco) voltando a clicar no primeiro ponto feito), sem preenchimento (clique com o botão direito no interior do triângulo, em "*propriedades*", em seguida, na opção "*estilo*", "*preenchimento*": "*imagem*"; "*transparência zero*"). Na opção "*cor*" selecione a cor verde. Após isso feche a janela.
- b) Faça um ponto D externo ao triângulo. (Selecione a "janela 2" pré-identificada como "*novo ponto*").
- c) Construa agora, uma circunferência "d" com centro em D e raio de medida *c*, medida do segmento AB (Clique no canto inferior direito da "janela 6", onde aparece uma "seta" e selecione a função "*círculo dados centro e raio*", clique no ponto D e aparecerá uma caixa para digitar a letra "c").
- d) Marque um ponto E nesta circunferência.
- e) Construa outra circunferência "e" com centro no ponto E, e raio de medida *b*, medida do segmento AC.
- f) Agora, construa uma circunferência "f" com centro em D e raio de medida *a*, medida do segmento BC.
- g) Marque o ponto F, que é uma das intersecções entre as circunferências "e" e "f".
- h) Construa o triângulo DEF, sem preenchimento, de cor verde. Retire os elementos excedentes (Clique no canto inferior direito da "janela 12" onde aparece uma "seta" e selecione a função "*exibir/esconder objeto*", então, clique nas três circunferências, em seguida clique em qualquer janela).

Observe pela janela de álgebra, que os lados correspondentes do triângulo ABC e do triângulo DEF são congruentes. Portanto, os triângulos são congruentes pelo caso LLL.

### **3.2. Construção de um triângulo congruente a outro triângulo utilizando o caso Lado, Ângulo, Lado (LAL)**

A partir de um triângulo qualquer já conhecido, será construído um segundo triângulo congruente ao primeiro, essa congruência será garantida por meio da utilização do caso LAL. Para isso, segue os passos abaixo:

- a) Construa o triângulo ABC, sem preenchimento, de cor azul.
- b) Identifique a medida do ângulo  $\overrightarrow{B}$ . (Selecione a "janela 8" pré-identificada como "*ângulo*" e clique nos pontos A, B, C, nessa ordem). Dessa forma, a medida do ângulo B ficará visível. ^
- c) Clique no canto inferior direito da "janela 8" onde aparece uma "seta" e selecione a função: "*ângulo com amplitude fixa*", em seguida clique em dois pontos distintos ^ da janela de visualização. Uma janela será aberta, nela digite a medida do ângulo  $\hat{\textbf{B}}$ .
- d) Aparecerá o ângulo DÊD'. Renomeie o ponto D' substituindo-o por F. (Clique com o botão direito sobre o ponto D' e selecione a opção "*renomear*" e digite a letra F).
- e) Construa uma circunferência "d" com centro em E, e raio de medida *c*, medida do segmento AB.
- f) De modo análogo, construa outra circunferência "e" com centro em E, e raio de medida *a*, medida do segmento BC.
- g) Trace as semirretas que passam pelos pontos E e D (S<sub>ED</sub>), e E e F (S<sub>EF</sub>), respectivamente. (Clique no canto inferior direito da "janela 3" onde aparece uma "seta" e selecione a função "*semirreta definida por dois pontos*", então, clique nos respectivos pontos).
- h) Marque o ponto G, a intersecção entre  $S_{ED}$  e a circunferência "d". De modo análogo, marque o ponto H, intersecção entre  $S_{EF}$  e a circunferência "e".
- i) Construa o triângulo EGH, sem preenchimento, de cor azul. Retire os elementos excedentes.

Verifique pela janela de álgebra, que o triângulo EGH possui o lado EG côngruo a BC, o ângulo Ê é côngruo a B e o lado EH é côngruo ao lado AB. Conclui-se, portanto, que os triângulos ABC e EGH são congruentes pelo caso LAL.

### **3.3. Construção de um triângulo congruente a outro triângulo utilizando o caso Ângulo, Lado, Ângulo (ALA)**

A partir de um triângulo qualquer já conhecido, será construído um segundo triângulo congruente ao primeiro, essa congruência será garantida por meio da utilização do caso ALA. Para isso, segue os passos abaixo:

- a) Construa o triângulo ABC, sem preenchimento, de cor vermelha, e identifique as medidas dos ângulos  $\operatorname{\hat{B}}$  e  $\operatorname{\hat{C}}$ .
- b) Sem interceptar o triângulo, construa um segmento DE, de medida *a*, medida do segmento BC. (Clique no canto inferior direito da "janela 3" onde aparece uma "seta" e selecione a função "*segmento com comprimento fixo*").
- c) Crie um ângulo com vértice no ponto D, congruente ao ângulo  $\hat{B}$ . (Clique no canto inferior direito da "janela 8" onde aparece uma "seta" e selecione a função: "*ângulo*  ^ *com amplitude fixa*", em seguida clique nos pontos E e D, nessa ordem. Uma janela será aberta, nela digite a medida do ângulo  $\hat{\mathsf{B}}$ ). Renomeie o ponto E', para F.
- d) De modo análogo, construa um ângulo com vértice no ponto E, congruente ao ângulo  $\hat{\textbf{C}}$ . clique nos pontos D e E, nessa ordem. Renomeie o ponto D', para G.
- e) Trace as semirretas  $S_{DF}$  e  $S_{EG}$ , e marque o ponto H, intersecção entre as semirretas.
- f) Construa o triângulo DHE, sem preenchimento, de cor vermelha. Retire os elementos excedentes.

Observe pela janela de álgebra, que os triângulos ABC e DHE são congruentes, pelo caso de congruência ALA.

### **3.4. Construção de um triângulo congruente a outro triângulo utilizando o caso Lado, Ângulo, Ângulo Oposto (LAAo)**

A partir de um triângulo qualquer já conhecido, será construído um segundo triângulo congruente ao primeiro, essa congruência será garantida por meio da utilização do caso LAAo. Para isso, segue os passos abaixo:

- a) Construa o triângulo ABC, sem preenchimento, de cor rosa.
- b) Escolha um dos lados desse triângulo como referência.
- c) Identifique a medida de um dos ângulos adjacente ao lado escolhido no *item b*.
- d) Construa agora um segmento DE com medida igual à medida do lado escolhido no *item b*.
- e) Em uma das extremidades do segmento DE construa um ângulo congruente ao ângulo que foi identificado no *item c*.
- f) Renomeie o ponto D', substituindo-o por M.
- g) Construa uma circunferência com centro no ponto E, e raio de medida igual à medida do lado que forma o ângulo adjacente escolhido no *item c*.
- h) Construa uma semirreta que passa pelos pontos E e M ( $S_{EM}$ ). Marque o ponto F, intersecção entre a semirreta e a circunferência. Retire a circunferência, a semirreta e o ponto M.
- i) Identifique a medida do ângulo oposto ao lado que foi escolhido no *item b*.
- j) Construa um ângulo com vértice no ponto F, congruente à medida do ângulo oposto, (clicando nos pontos D e F). Esconda o ponto D'.
- k) Forme o triângulo DEF, sem preenchimento, de cor rosa.

Verifique pela janela de álgebra, que os triângulos ABC e DEF são congruentes pelo caso LAAo.

### **4. Considerações Finais**

A utilização de recursos tecnológicos, em particular o uso do software livre GeoGebra, com base em uma proposta didático-metodológica bem estruturada pode favorecer significativamente ao processo de ensino e aprendizagem da matemática e, em especial da geometria. Uma vez que, tais recursos possibilitam uma maior interação dos alunos em seu processo de construção de conhecimento matemático e/ou geométrico.

Vale ressaltar também, a importância desse recurso como suporte para enriquecimento das ações pedagógicas e instrumentalizar para o processo de ensino e aprendizagem. Entretanto, a utilização de softwares não deve ser vista como *a única* solução para os problemas enfrentados processo de ensino e aprendizagem da Matemática, e em particular da Geometria. Contudo, constitui-se como um aliado potencialmente eficaz nesse processo, haja vista o contexto das atuais diretrizes educacionais.

#### **5. Referências**

BORGES NETO, H. Uma classificação sobre a utilização do computador pela escola. *Revista Educação em Debate*, Fortaleza, ano 21, v. 1, n. 27, p. 135-138, 1999.

BRASIL, *Parâmetros Curriculares Nacionais:* Matemática - Ensino de quinta à oitava série. Secretaria de Educação Fundamental. MEC/SEF, Brasília, 1998.

GONCALVES, L; GRANDO, R; NACARATO, A. Compartilhando Saberes em Geometria: investigando e aprendendo com nossos alunos, *Cadernos do CEDES*, UNICAMP, v. 28, p. 39-56, 2008.

FONSECA, M. C. *O ensino de geometria na escola fundamental* - três questões para formação do professor dos ciclos iniciais. 2. ed. Belo Horizonte: Autêntica, 2002.

PICCOLI, L. A. P. *A construção de conceitos em Matemática: Uma proposta usando Tecnologia de Informação*. Dissertação (Mestrado em Educação em Ciências e Matemática) – Programa de Pós-Graduação em Educação em Ciências e Matemática, Pontifícia Universidade Católica do Rio Grande do Sul, Porto Alegre: [s.n.], 2006. 108f. Disponível em: <http://tede.pucrs.br/tde\_busca/arquivo.php?codArquivo=81>. Acesso em: mar. de 2013.

VIER, M. R.; OLIVEIRA, M. N. A. A Geometria Plana e o Software Geogebra: As possibilidades de elaboração dos conceitos relacionados aos quadriláteros**.** In: Encontro Paraibano de Educação Matemática, VI, 2010, Monteiro, *Anais*. Monteiro: UEPB, 2010. Disponível em: [http://www.sbempb.com.br/anais/arquivos/trabalhos/MC-5996545.pdf>](http://www.sbempb.com.br/anais/arquivos/trabalhos/MC-5996545.pdf). Acesso em: mar. de 2013.